# **Proposal Compilation**

Walkthrough

### Using Adobe Acrobat X Pro

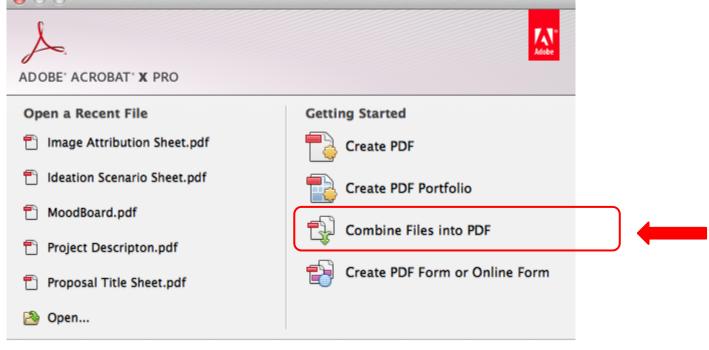

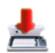

#### Turn Paper into Digital

Scan paper documents into PDF files quickly and accurately.

See How

# Add your documents

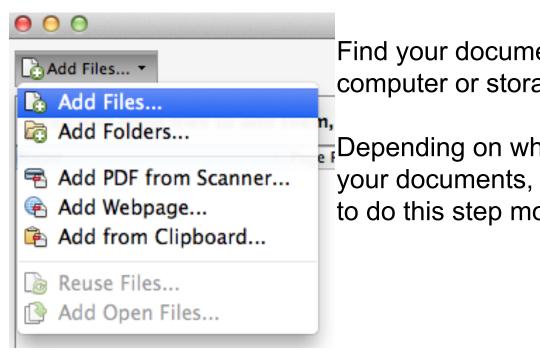

Find your documents on your computer or storage device

Depending on where you save your documents, you may have to do this step more than once.

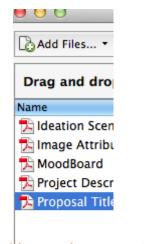

(these documents are out of order)

#### Order your documents

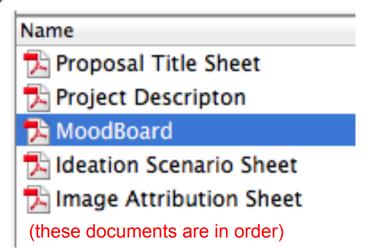

- 1. Proposal Title Sheet
- 2. Project Description
- 3. MoodBoard
- 4. Ideation Scenario Sheet
- 5. Image Attribution Sheet

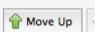

#### **Combine Files & Save**

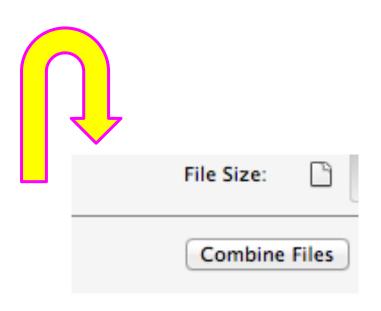

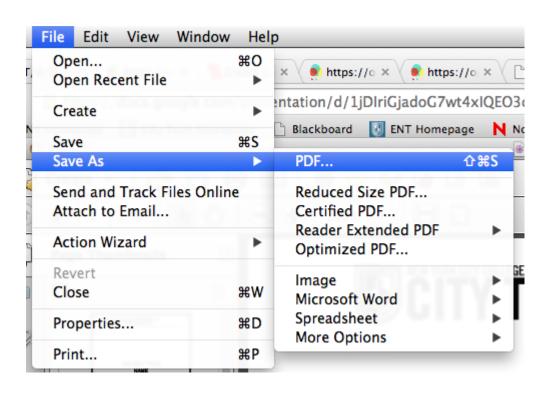

#### Save file name as such

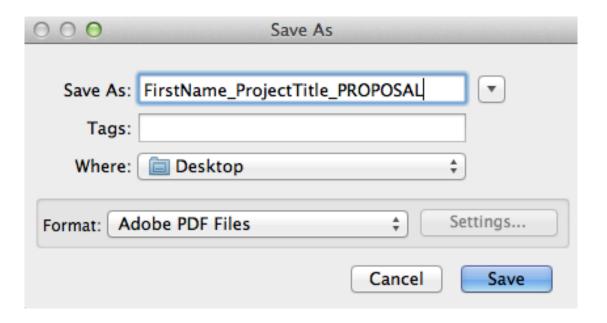

## Post to the blog

IMT1102 Production Practices FA2014

Post

Add New Post

FirstName: Project Title